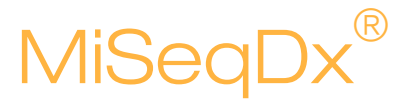

# Site Prep Guide for Instruments with Dual Boot Configuration

FOR IN VITRODIAGNOSTIC USE

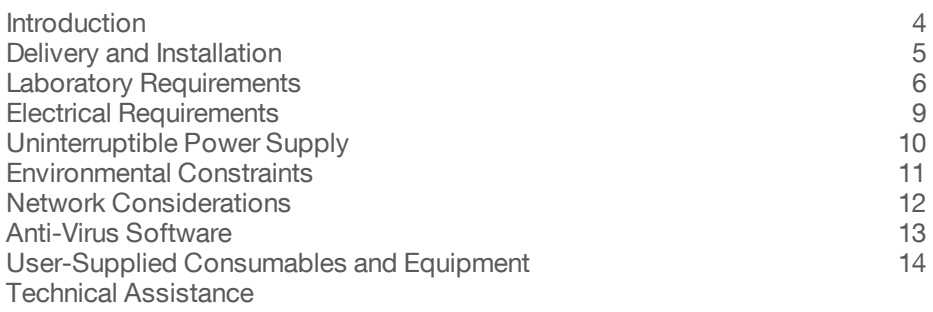

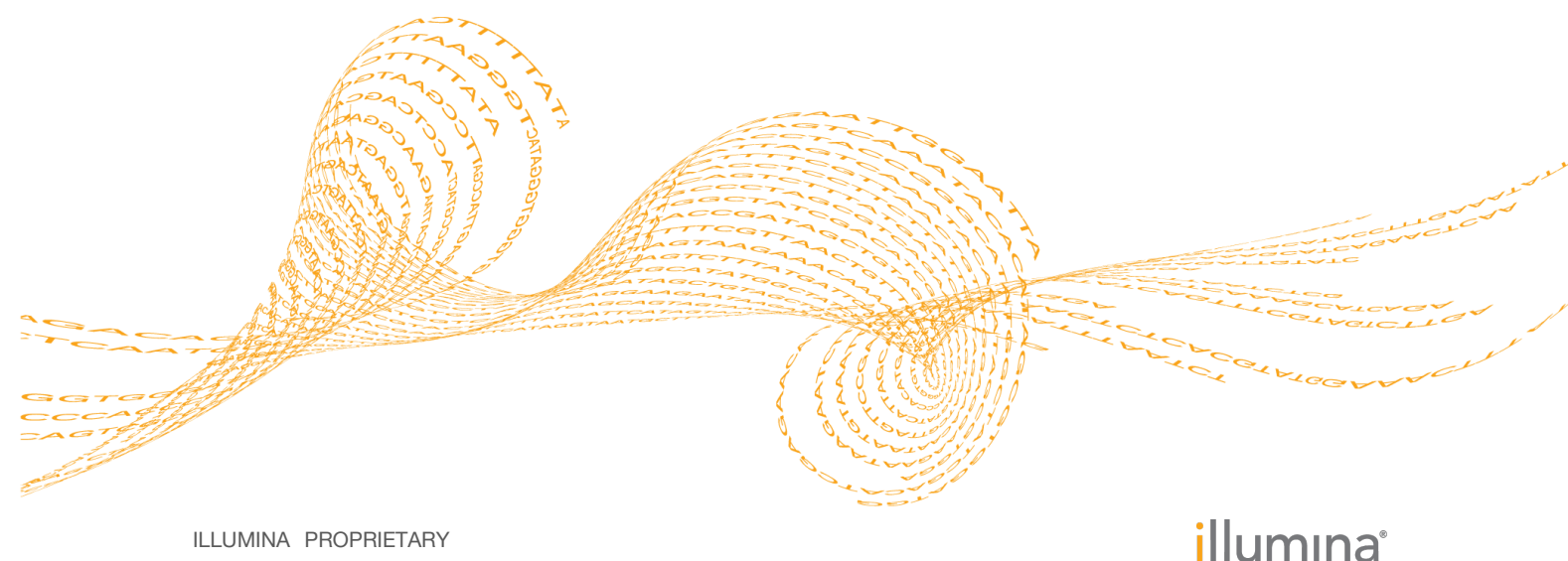

Document # 15070066 v03 April 2020

This document and its contents are proprietary to Illumina, Inc. and its affiliates ("Illumina"), and are intended solely for the contractual use of its customer in connection with the use of the product(s) described herein and for no other purpose. This document and its contents shall not be used or distributed for any other purpose and/or otherwise communicated, disclosed, or reproduced in any way whatsoever without the prior written consent of Illumina. Illumina does not convey any license under its patent, trademark, copyright, or common-law rights nor similar rights of any third parties by this document.

The instructions in this document must be strictly and explicitly followed by qualified and properly trained personnel in order to ensure the proper and safe use of the product(s) described herein. All of the contents of this document must be fully read and understood prior to using such product(s).

FAILURE TO COMPLETELY READ AND EXPLICITLY FOLLOW ALL OF THE INSTRUCTIONS CONTAINED HEREIN MAY RESULT IN DAMAGE TO THE PRODUCT(S), INJURY TO PERSONS, INCLUDING TO USERS OR OTHERS, AND DAMAGE TO OTHER PROPERTY.

ILLUMINA DOES NOT ASSUME ANY LIABILITY ARISING OUT OF THE IMPROPER USE OF THE PRODUCT(S) DESCRIBED HEREIN (INCLUDING PARTS THEREOF OR SOFTWARE).

© 2020 Illumina, Inc. All rights reserved.

Illumina, MiSeq, MiSeqDx, the pumpkin orange color, and the streaming bases design are trademarks of Illumina, Inc. and/or its affiliate(s) in the U.S. and/or other countries. All other names, logos, and other trademarks are the property of their respective owners.

# Revision History

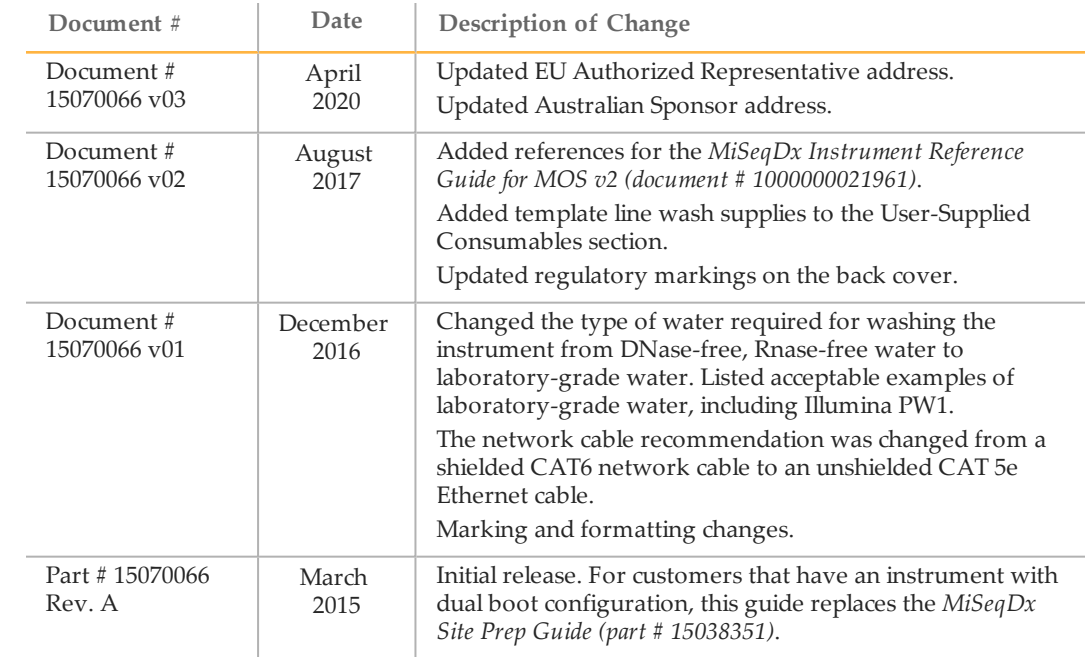

### <span id="page-3-0"></span>Introduction

This guide provides the information you need to prepare your site for installation and operation of the MiSeqDx:

- } Laboratory space requirements
- } Electrical requirements
- } Environmental constraints
- } Computing requirements
- } User-supplied consumables and equipment

### Additional Resources

The following documentation is available for download from the MiSeqDx support page on the Illumina website.

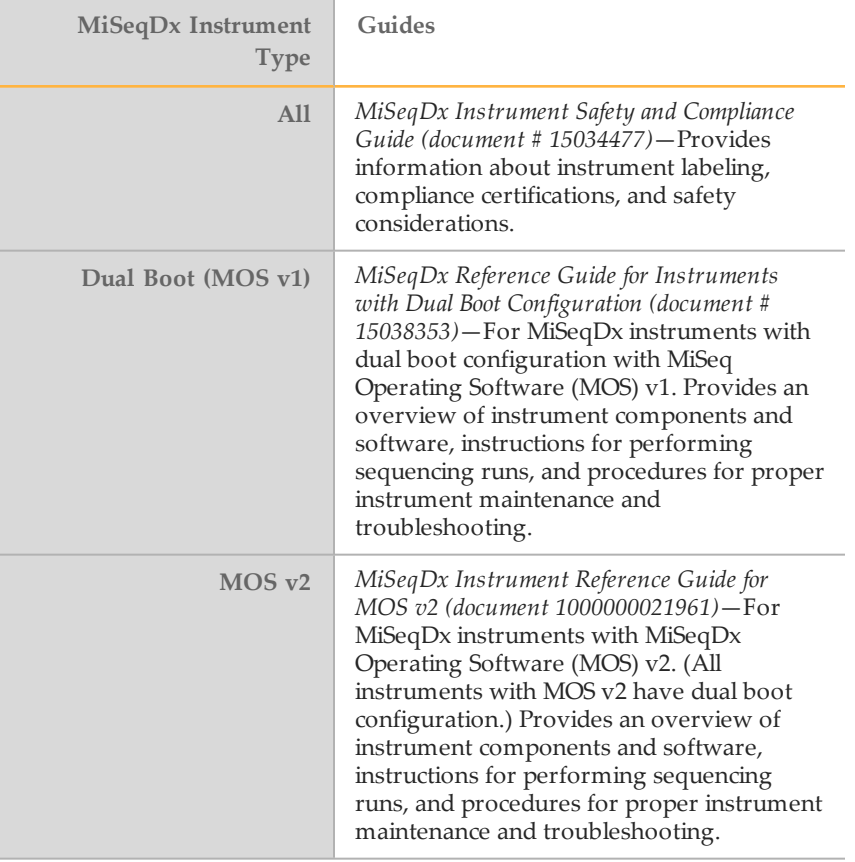

Visit the MiSeqDx support page on the Illumina website for access to documentation, software downloads, frequently asked questions, and online training courses. A MyIllumina login is required.

# <span id="page-4-0"></span>Delivery and Installation

An Illumina-authorized service provider delivers, uncrates, and places the MiSeqDx on the lab bench. The space and bench must be ready in advance of delivery.

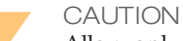

Allow only Illumina-authorized personnel to uncrate, install, or move the MiSeqDx. Mishandling of the instrument can affect the alignment or damage instrument components.

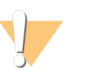

#### CAUTION

The instrument is heavy. Improperly uncrating, installing, or moving the MiSeqDx could:

- } Cause serious injury if dropped or mishandled.
- } Damage or break the instrument.

An Illumina representative installs and aligns the instrument. If you plan to connect the instrument to a data management system or remote network location, have the path for data storage selected before the date of installation. Having the path already selected allows your Illumina representative to test the data transfer process during installation.

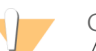

#### CAUTION

After your Illumina representative has installed and aligned the MiSeqDx, *do not* relocate the instrument. Moving the instrument improperly can impact the optical alignment and compromise data integrity. To relocate the MiSeqDx, contact your Illumina representative.

### Crated Dimensions and Contents

The MiSeqDx is shipped in one crate. Use the following dimensions to determine the minimum door width required to accommodate the shipping container.

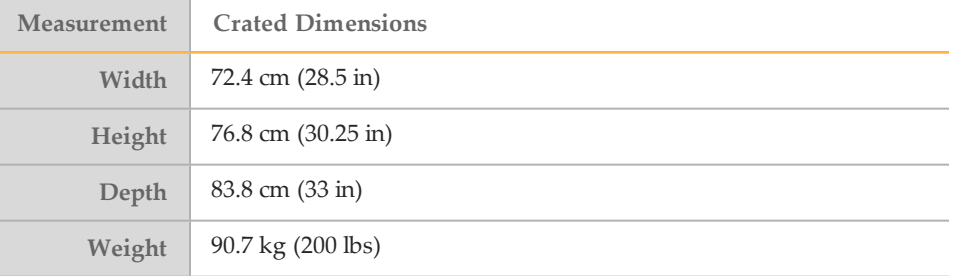

The crate contains the MiSeqDx instrument along with the following components:

- } Waste bottle, drip tray, and two labels for shipping restraint locations.
- } MiSeqDx Accessories Kit, which contains the following components:
	- Wash tray
	- Wash bottle, 500 ml
	- Waste bottle stopper (red)
	- T-handle hex-drive tool, 6 mm
	- T-handle hex-drive tool, 5/64 in.
	- Ethernet cable, unshielded CAT 5e
- } Power cord

### <span id="page-5-0"></span>Laboratory Requirements

This section provides requirements and guidelines to set up your lab space properly for the MiSeqDx. For more information, see *[Environmental](#page-10-0) Constraints* on page 11.

#### Instrument Dimensions

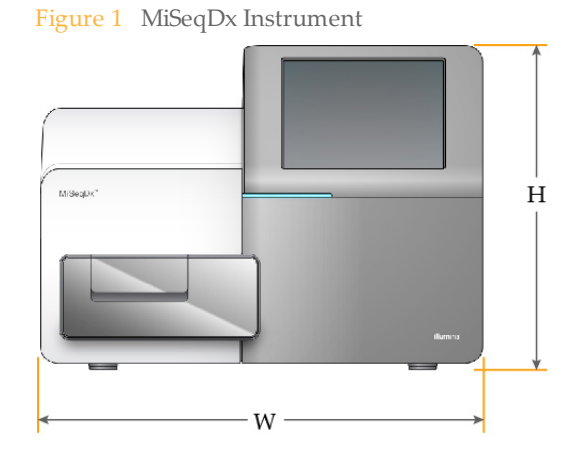

The MiSeqDx has the following dimensions upon installation:

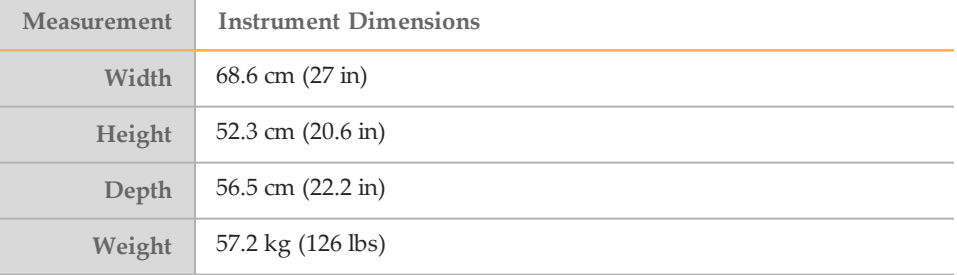

#### Placement Requirements

The MiSeqDx must be positioned in such a way to ensure access to the power switch and power outlet, for proper ventilation, and for servicing the instrument.

- $\blacktriangleright$  Make sure that you can reach around the right-side of the instrument to turn on or turn off the power switch on the back panel adjacent to the power cord.
- } Position the instrument so that personnel can quickly disconnect the power cord from the outlet.
- } The instrument must be accessible from all sides using the following minimum clearance dimensions:

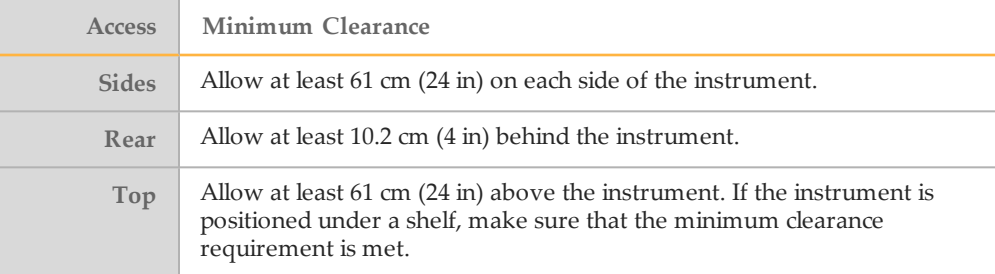

#### CAUTION

To relocate the MiSeqDx, contact your Illumina representative. Moving the instrument improperly can impact the optical alignment and compromise data integrity.

#### Lab Bench Guidelines

Illumina recommends placing the instrument on a lab bench without casters. The bench must be capable of supporting the weight of the instrument, which is 57.2 kg (126 lbs.).

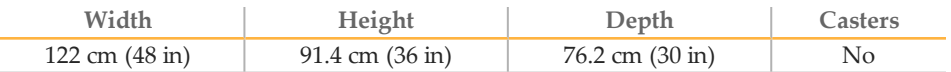

#### Vibration Guidelines

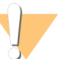

CAUTION

The MiSeqDx is sensitive to vibrations.

Use the following guidelines to minimize vibrations during sequencing runs and ensure optimal performance:

- } Place the instrument on a sturdy immobilized lab bench.
- $\blacktriangleright$  Do not place any other equipment on the bench that might induce vibrations, such as a shaker, vortexer, centrifuge, or instruments with heavy fans.
- } Do not install the instrument near frequently used doors. Opening and closing of the doors might induce vibrations.
- } Do not install a keyboard tray that hangs below the bench.
- } While the instrument is sequencing, do not touch the instrument, open the reagent door, or place anything on top of the instrument.

### Lab Setup for PCR Procedures

CAUTION

The polymerase chain reaction (PCR) process is used to prepare libraries for amplicon sequencing. Unless you exercise sufficient caution, PCR products can contaminate reagents, instruments, and samples, causing inaccurate and unreliable results. PCR product contamination can impact lab processes adversely and delay normal operations.

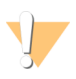

You must establish dedicated areas and lab procedures to prevent PCR product contamination before you begin work in the lab.

#### Dedicate Physically Separate Areas

Make sure that your lab is set up appropriately to reduce the risk of PCR product contamination.

- Dedicate physically separate pre-PCR laboratory space where pre-PCR processes are performed (DNA extraction, quantification, and normalization).
- Dedicate physically separate post-PCR laboratory space where PCR products are made and processed.
- Never use the same sink to wash pre-PCR and post-PCR materials.
- Never share the same water purification system for pre-PCR and post-PCR processes.
- Store all supplies used in pre-PCR protocols in the pre-PCR area, and transfer to the post-PCR area as needed.
- *The instrument must be located in the post-PCR laboratory.*

### Dedicate Equipment and Supplies

- Dedicate separate full sets of equipment and supplies (pipettes, incubator, heat block, vortexer, centrifuge, etc.) to pre-PCR and post-PCR lab processes, and never share between processes.
- Dedicate separate storage areas (freezers and refrigerators) for pre-PCR and post-PCR consumables.

# <span id="page-8-0"></span>Electrical Requirements

This section lists power specifications and describes electrical requirements for your facility.

### Power Specifications

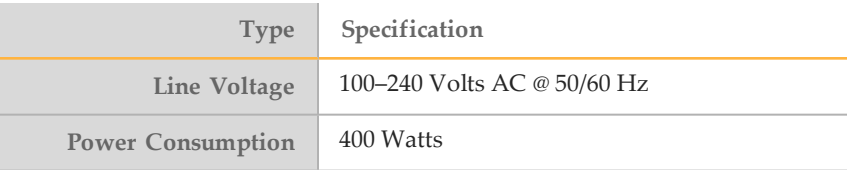

#### **Connections**

Your facility must be wired with the following equipment:

} **For 100–110 Volts AC**—A 10-amp grounded, dedicated line with proper voltage is required.

North America and Japan—Receptacle: NEMA 5-15

- } **For 220–240 Volts AC**—A 6-amp grounded line with proper voltage is required.
- $\blacktriangleright$  If the voltage fluctuates more than 10%, a power line regulator is required.

### Protective Earth

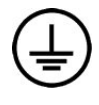

The MiSeqDx has a connection to protective earth through the enclosure. The safety ground on the power cord returns protective earth to a safe reference. The protective earth connection on the power cord must be in good working condition when using this device.

### Power Cords

The MiSeqDx comes with an international standard IEC 60320 C13 connection and is shipped with a region-specific power cord.

Hazardous voltages are removed from the instrument only when the power cord is disconnected from the AC power source.

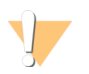

CAUTION Never use an extension cord to connect the instrument to a power supply.

#### Fuses

The MiSeqDx contains no user-replaceable fuses.

# <span id="page-9-0"></span>Uninterruptible Power Supply

The use of a user-supplied uninterruptible power supply (UPS) is highly recommended. Illumina is not responsible for runs affected by interrupted power regardless of whether the instrument is on a UPS or not. Standard generator-backed power is often not uninterruptible and a brief power outage occurs before power resumes, which interrupts a sequencing run.

# <span id="page-10-0"></span>Environmental Constraints

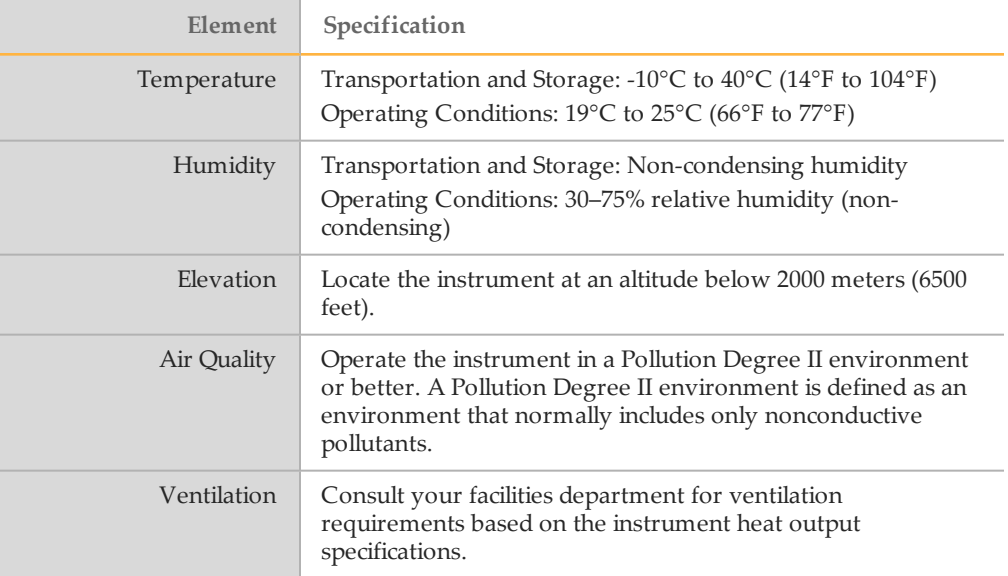

### **Heat Output**

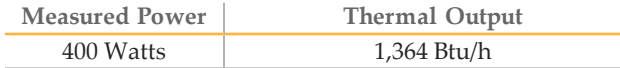

### Noise Output

The MiSeqDx is an air-cooled instrument. Noise from the fan is clearly audible when the instrument is running.

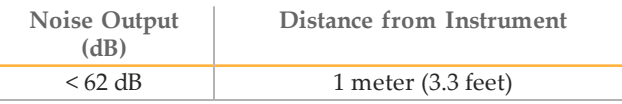

A measurement of < 62 dB is the level of a normal conversation at a distance of approximately 1 meter (3.3 feet).

# <span id="page-11-0"></span>Network Considerations

A network connection is recommended due to the amount of data generated by the MiSeqDx.

} An unshielded CAT 5e Ethernet cable of 3 meters (9.8 feet) in length is provided with the instrument.

To use the following features, network and internet connections are required:

- } Receive and install software updates from the MiSeq Operating Software (MOS) interface.
- } Access manifest files, sample sheets, and references located on a network server from the MOS interface.
- $\blacktriangleright$  Easily move data from previous runs and analyses to a server location for storage, and to manage disk space on the integrated MiSeqDx computer.
- $\blacktriangleright$  Monitor and manage secondary analysis using the MiSeq Reporter analysis software.
- $\blacktriangleright$  Use Live Help, an on-instrument feature that connects you to Illumina Technical Support for troubleshooting.

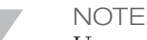

Upon connection to a network, configure Windows Update so that the MiSeqDx does not automatically update. If automatic updates are left on, the MiSeqDx might restart in the middle of a run. If this occurs, start the run from the beginning.

#### **Dual Boot Configuration**

The MiSeqDx features a dual boot configuration, with two operating systems. One operating system is for use in diagnostic mode, while the other is for use in research (RUO) mode. These two different operating systems connect to the same port. Each OS has a different computer name, therefore you see only one of the two operating systems on the network at one time. Seeing a different computer name on the port is normal system activity indicative of the MiSeqDx switching modes between diagnostic and research.

#### **Networking Support**

Illumina does not provide installation or technical support for networking the instrument.

Use the following recommendations to install and maintain a network connection:

- $\triangleright$  Use a 1 gigabit connection between the instrument and your data management system. This connection can be made directly or through a network switch.
- $\blacktriangleright$  Ask your IT professional to review network maintenance activities for potential compatibility risks with the system.

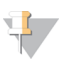

**NOTE** 

Do not install additional software on the MiSeqDx instrument. The effect of additional software cannot be predicted, and can disrupt the functioning and performance of the MiSeqDx instrument.

# <span id="page-12-0"></span>Anti-Virus Software

Illumina strongly recommends installation of user-supplied anti-virus software to protect the computer against viruses.

To avoid interfering with MiSeqDx operation or losing data, configure the anti-virus software updates as follows:

- } Set for manual scans, not automatic scans.
- } Perform scans only when the instrument is not in use.
- } Set updates to download but not install without user authorization.
- } Do not automatically reboot the computer upon update.
- } Exclude the data drive and application directory from any real-time file system protection.

### <span id="page-13-0"></span>User-Supplied Consumables and Equipment

The following consumables and equipment are required for performing sequencing runs on the MiSeqDx. For more information, see the *MiSeqDx Reference Guide for Instruments with Dual Boot Configuration (document # 15038353)*, or if your instrument runs MOS v2 software, the *MiSeqDx Instrument Reference Guide for MOS v2 (document # 1000000021961)*.

### User-Supplied Consumables

Make sure that the following user-supplied consumables are available before beginning a run.

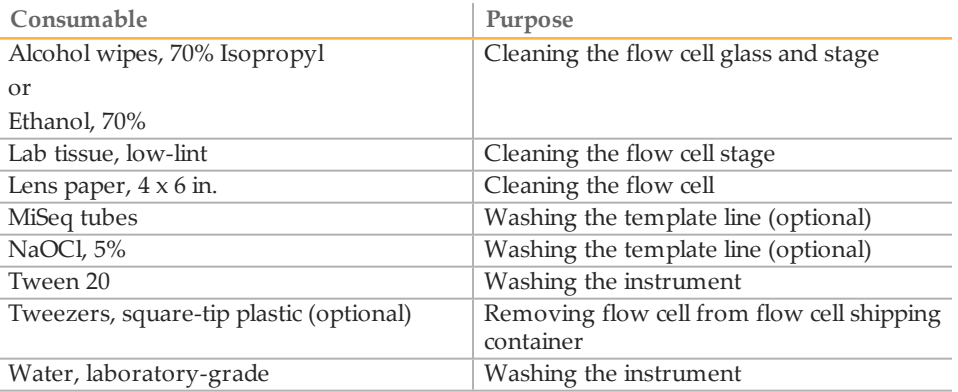

#### Guidelines for Laboratory-Grade Water

Always use laboratory-grade water to perform instrument procedures. Never use tap water. Any of the following are acceptable examples:

- } Illumina PW1
- } 18 Megaohm (MΩ) water
- } Milli-Q water
- } Super-Q water
- } Molecular biology-grade water

#### User-Supplied Equipment

- } Freezer, -25°C to -15°C, frost-free
- } Ice bucket
- } Refrigerator, 2°C to 8°C

# <span id="page-14-0"></span>Technical Assistance

#### For technical assistance, contact Illumina Technical Support.

Table 1 Illumina General Contact Information

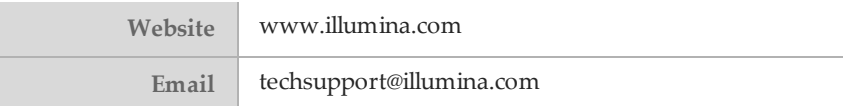

Table 2 Illumina Customer Support Telephone Numbers

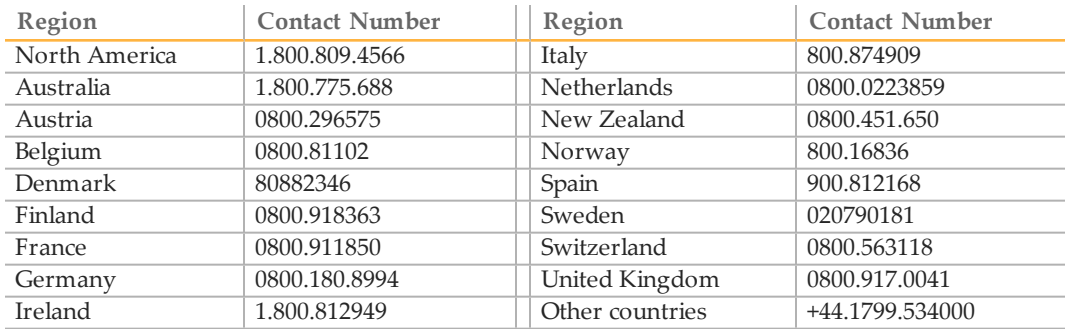

#### **Safety Data Sheets**

Safety data sheets (SDSs) are available on the Illumina website at [support.illumina.com/sds.html](http://support.illumina.com/sds.html).

#### **Product Documentation**

Product documentation in PDF is available for download from the Illumina website. Go to [support.illumina.com](http://www.illumina.com/support.ilmn), select a product, then click **Documentation & Literature**.

### AA

Illumina 5200 Illumina Way San Diego, California92122 U.S.A. +1.800.809.ILMN (4566) +1.858.202.4566(outside North America) techsupport@illumina.com www.illumina.com

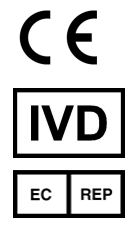

IlluminaNetherlands B.V. Freddy van Riemsdijkweg15 5657EEEindhoven The Netherlands

#### Australian Sponsor

IlluminaAustraliaPty Ltd Nursing Association Building Level3,535Elizabeth Street Melbourne, VIC 3000 Australia